## Amazon Business: Pay by Purchase Order

## Creating an Order Request/Cart

- 1. When creating your cart.
	- Remember that this account is for SMALL purchases only (**not state contract**).
	- All items must be subject to purchasing policies and procedures.
	- There are restrictions on items that are not allowed for purchasing. Such as: alcoholic beverages, credit cards, gift cards, subscriptions, wireless services, and services.
- 2. When all items have been added to the cart a Banner 9 requisition must be created to encumber the funds for this purchase. \*\*The items that are in your Amazon cart **must** match (item from item) the items listed on the requisition in Banner. Be sure to write the requisition number down.

## **Important: Amazon Business is not a State Contract and therefore subject to normal procurement rules and regulations.**

- **Below are screenshots and instructions for order requests.**
- 3. Once the requisition is completed, you will go back to the cart on Amazon and click the "Proceed to checkout" button.

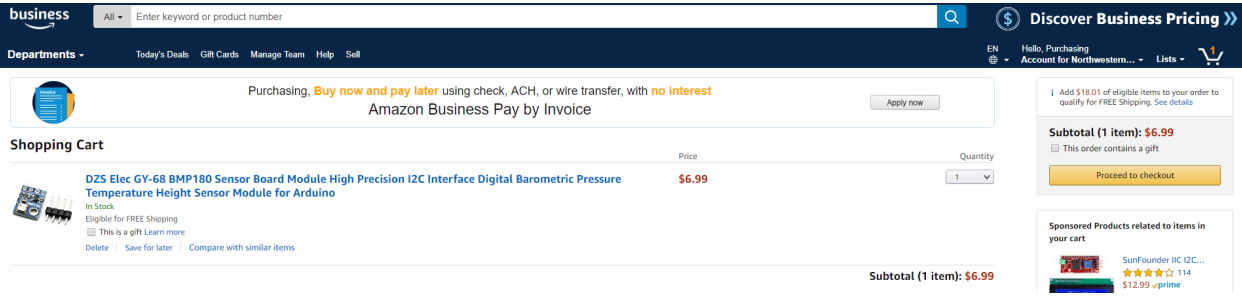

4. From here, type the requisition number in the PO Number box. Once the requisition number is entered, click continue.

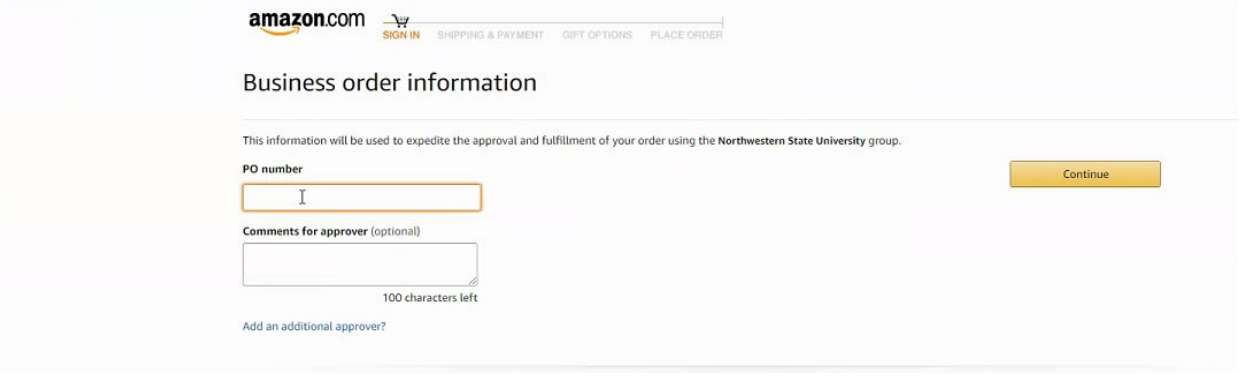

5. On the next page, select which NSU mailing address to be used for delivery.

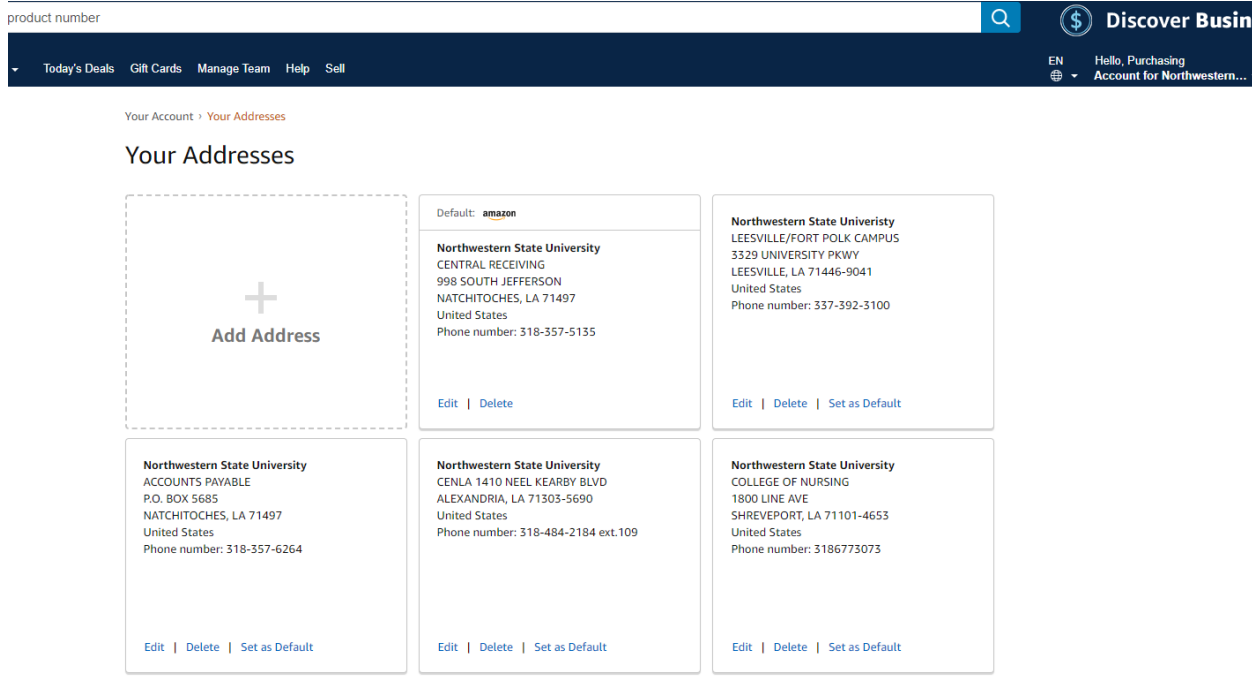

6. In the "Deliver to" box, type in the department name/requestor name and select "Deliver to this address" to complete this step.

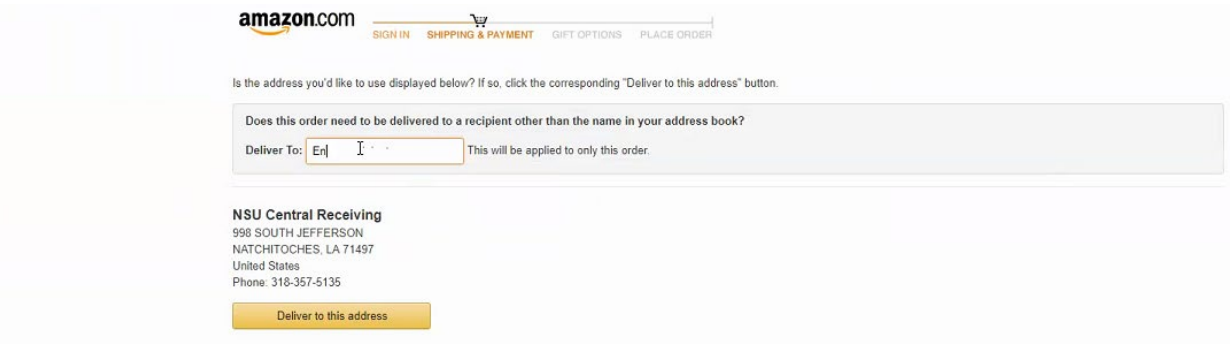

7. Next, select which delivery option should be used and then click continue.

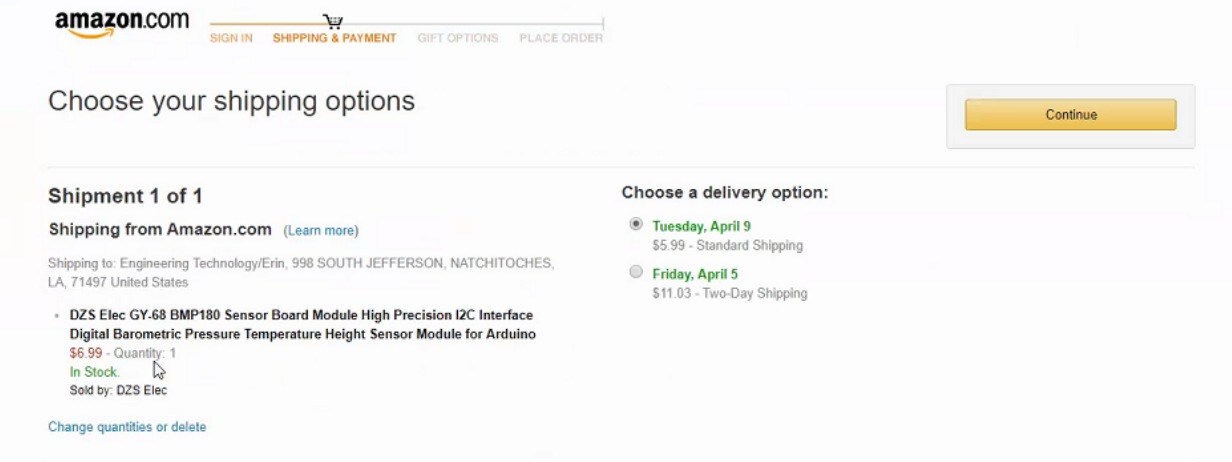

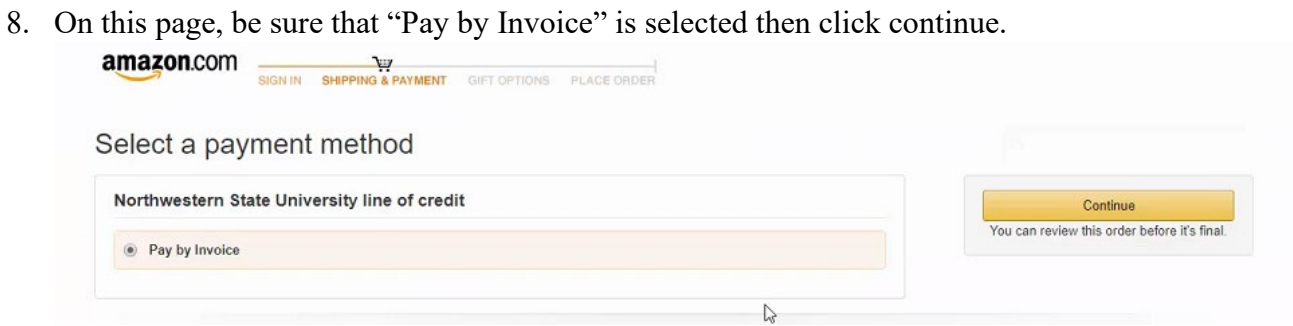

9. After all information has been verified (items, delivery address, delivery option, and Pay by Invoice) click "Submit Order for Approval".

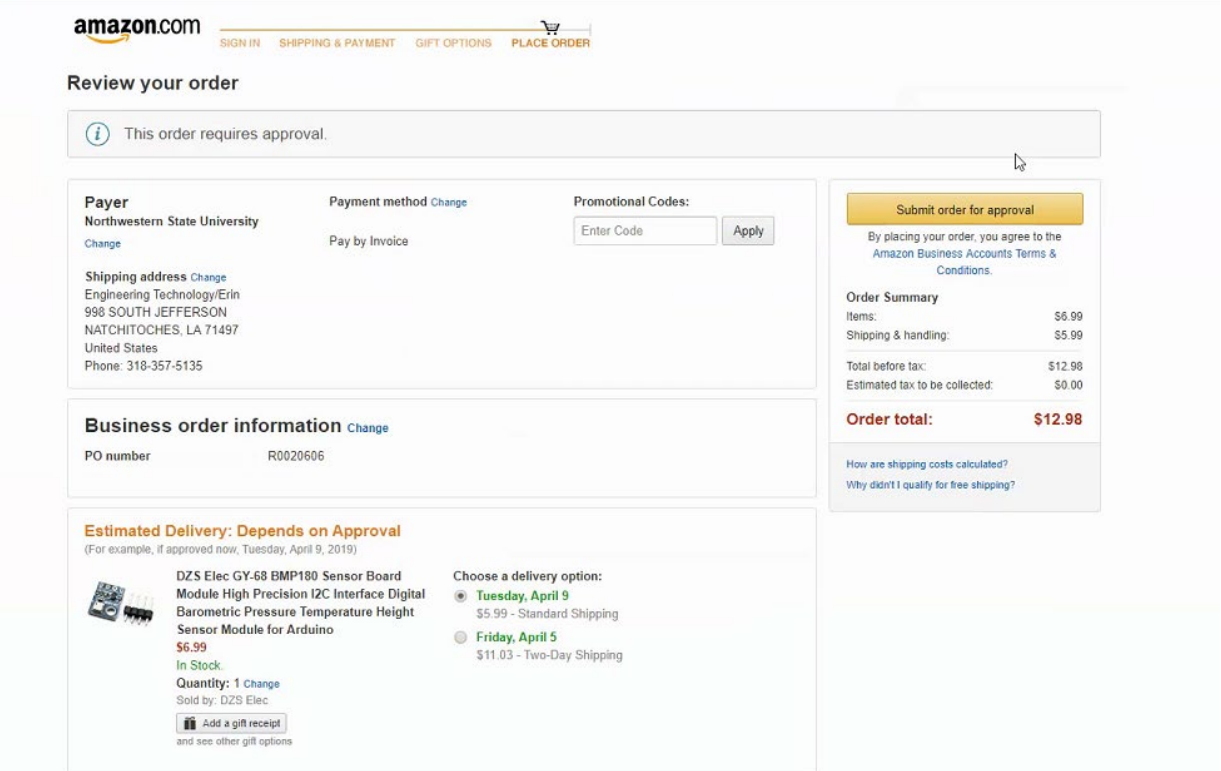

\*\*if incidental taxes are charged it is the departments responsibility to contact the seller to request a credit of the sales taxes charged.

10. Once the requestor submits the cart for approval an order number will be assigned, and you will be notified that your order request has been submitted for approval.

\*\*Note that once the order request is submitted the requestor will only have 5 calendar days for the requisition to be approved. Otherwise, the order will expire, and the requestor may not be guaranteed the same prices.

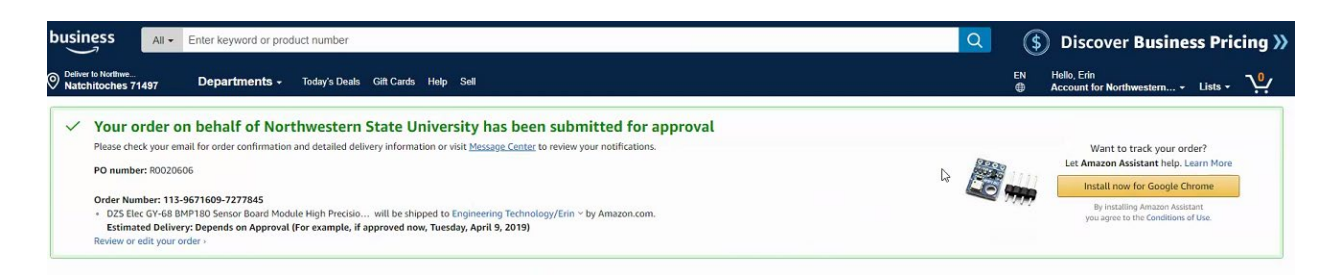

## *Purchasing Procedure for Order Requests:*

- 1. Requisition is completed and approved.
- 2. Purchasing has issued a PO number for order request.
- 3. Purchasing approves the cart and submits it for processing.